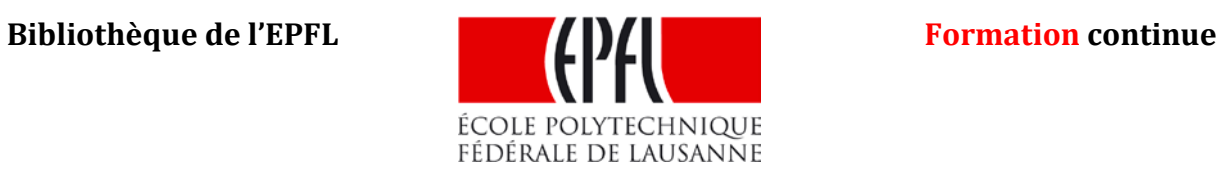

# **Web 2.0 et bibliothèque**

2e partie Folksonomies

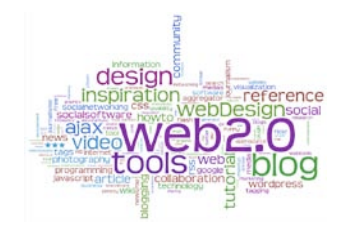

**Animation** Raphaël Grolimund **EPFL** [formations.bib@epfl.ch](mailto:formations.bib@epfl.ch) **mars 2011**

**Crédit de l'image de couverture**

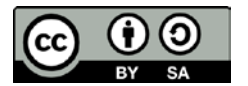

*Tag cloud with wordle.net (Nuages de tags)* de Luc Legay <http://www.flickr.com/photos/luc/2590452226/>

Support de cours des formations internes de la Bibliothèque de l'EPFL des 28 et 31 mars 2011

[...] the solution to the overabundance of information is more information. (p.13)

> WEINBERGER, David. *Everything is miscellaneous : the power of the new digital disorder*. New York : Times Books, 2007

*Vous avez le droit de réutiliser le contenu de ce document pour autant que cela ne soit pas à des fins commerciales et à condition que les documents dérivés soient également mis sous licence CC-BY-NC-SA. Dans tous les cas, mon nom doit être mentionné. Pour de plus amples informations sur la licence, référez-vous au lien indiqué dans la mention légale ci-dessous.*

*Raphaël Grolimund*

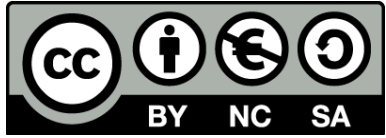

This work is licenced under the Creative Commons Attribution-Non-Commercial-Share Alike 3.0 Unported License. To view a copy of this licence, visit <http://creativecommons.org/licenses/by-nc-sa/3.0/deed.fr> or send a letter to Creative Commons, 171 Second Street, Suite 300, San Francisco, California 94105, USA.

### Table des matières

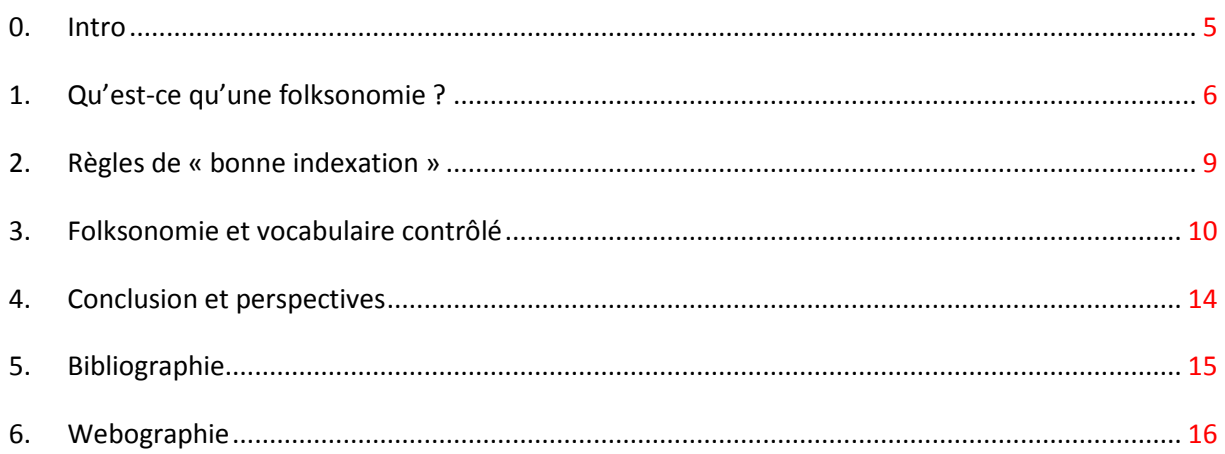

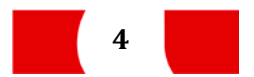

<span id="page-4-0"></span>Récapitulons quelques éléments vus dans la 1<sup>ère</sup> partie (Qu'est-ce que le web 2.0 ?) qui vont nous servir de base pour le cours d'aujourd'hui.

1. Le web 2.0 permet à l'internaute de passer du rôle de simple consommateur à celui de **producteur ou diffuseur d'informations**.

En créant un blog, en postant des vidéos sur Youtube ou des photos sur Flickr, tout internaute peut partager ses créations ou ses idées sans avoir à connaître le HTML ou un langage de programmation. Cette activité n'est donc plus réservée aux webmasters.

2. Tous les internautes peuvent aujourd'hui **décrire et classer des ressources** (ex. Delicious)

En plus de créer ou de diffuser du contenu, l'internaute peut décrire ce qu'il met à disposition aussi bien que ce que les autres mettent à disposition. Il a donc désormais le choix entre un moteur de recherche et des sites du type Delicious pour effectuer ses recherches<sup>[1](#page-4-1)</sup>.

3. Le moyen de description le plus largement répandu dans les outils 2.0 est le **tag**.

Un tag est un mot qui décrit une ressource et à partir duquel une nouvelle recherche peut être lancée. C'est un mot-clé, une catégorie, une métadonnée.

Les tags sont souvent présentés sous forme de nuage. L'intérêt d'un tel nuage est que les tags les plus employé ressortent tout de suite du lot, car la taille des mots est proportionnelle à leur fréquence.

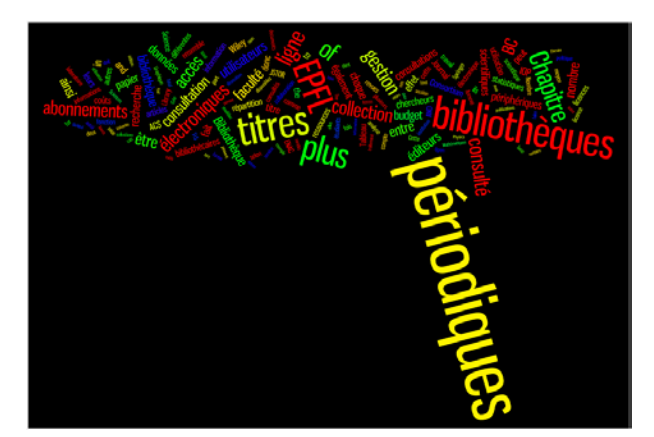

**Figure 1 :** Nuage de tags créé à partir d'un travail de diplôme (créé sur Wordle.net)

À partir de ces éléments, nous pouvons nous lancer dans la découverte des folksonomies.

Dans le premier cas, la recherche s'opère sur les mots-clés choisis par les webmasters, alors que dans le deuxième cas, elle s'effectue sur les tags et descriptions des internautes qui ont trouvé le site web intéressant.

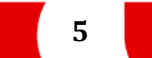

<span id="page-4-1"></span> $<sup>1</sup>$  Un moteur de recherche indexe le contenu des sites web en se basant sur ce que le webmaster a donné comme</sup> information. Delicious permet aux internautes de décrire ces mêmes sites web avec leurs propres mots.

### <span id="page-5-0"></span>**1. Qu'est-ce qu'une folksonomie ?**

Nous savons déjà qu'une *folksonomie* a un lien avec les tags, et même un ensemble de tags. Nous allons maintenant en affiner la définition à travers les 2 exercices suivants.

#### **PRÉAMBULE** Pour les 2 exercices, vous allez travailler sur Delicious. Rendez-vous sur [http://www.delicious.com](http://www.delicious.com/) et cliquez sur **Sign In** (en haut à droite). Cliquez ensuite sur le lien Sign in with your Yahoo! ID. Pour vous connecter, entrez les login et mot de passe qui vous ont été fourni avec le support de cours. N'utilisez pas votre propre compte !

Les liens sont déjà enregistrés dans votre compte Delicious. Vous n'avez plus qu'à les éditer.

**swissbib** - Le catalogue des bibliothèques scientifiques de Suisse **EDT** SHARE DELETE

#### **1.1. Ex. 1 – Décrire une ressource**

Décrivez, chacun pour vous, la ressource suivante : [http://www.swissbib.ch.](http://www.swissbib.ch/)

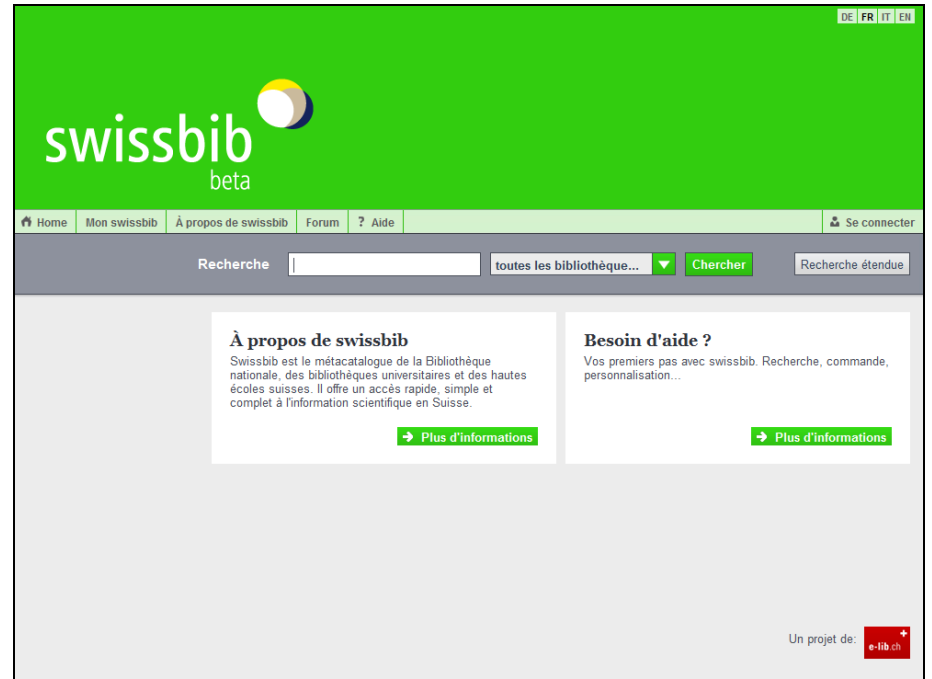

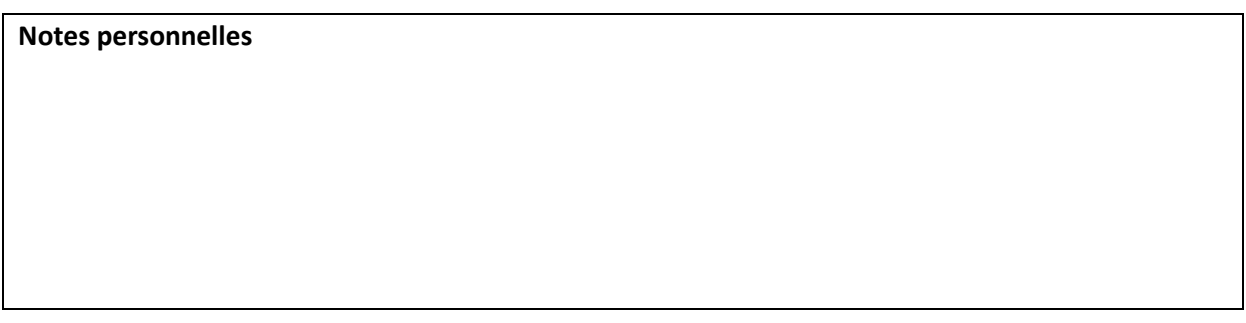

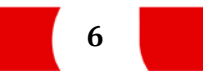

#### **1.2. Ex. 2 – Décrire une collection de ressources**

Décrivez maintenant les 19 ressources suivantes par groupe de deux ou trois.

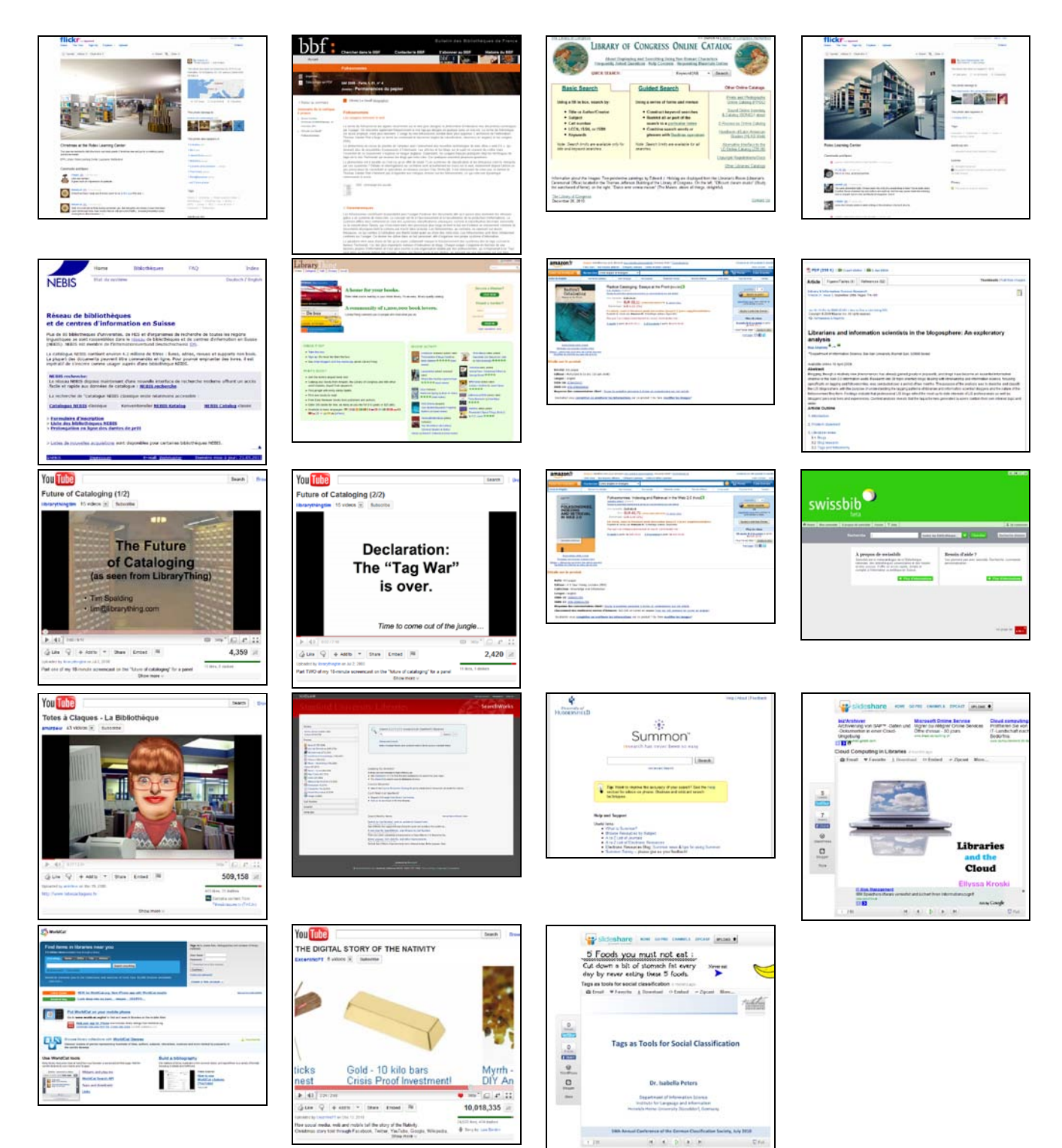

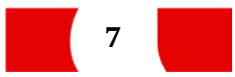

Ces 2 exercices devraient avoir mis en lumière 2 choses.

1. Les folksonomies souffrent d'un manque de structure

- faut-il choisir le pluriel ou le singulier ?
- que faire avec les synonymes ? faut-il tous les mettre ?
- comment rendre compte des relations entre les tags ?
- décrirez-vous ces ressources de la même manière dans 1 an ?
- 2. Les folksonomies sont à la fois un système de description et un système de classement
	- un tag est aussi une catégorie
	- chaque collection de ressources liée à un tag peut être considérée comme un dossier
	- toute catégorie peut être la sous-catégorie de n'importe quelle autre catégorie

À cela il faut ajouter 2 points qui ne découlent pas directement de ces exercices.

Les folksonomies sont très faciles à mettre en œuvre. Aucun apprentissage n'est requis puisque chacun fonctionne comme il veut. L'autre force des folksonomies est leur évolutivité. Les nouveaux termes peuvent être adoptés très rapidement.

Folksonomie est un mot-valise basé sur *folks* (qui signifie *les gens, Monsieur Tout-le-monde* en anglais) et *taxonomie*. Cette définition recoupe bien les observations que nous avons pu faire jusqu'à maintenant.

Reste que la notion de folksonomie recouvre 2 réalités très différentes. D'un côté, il y a des plateformes sur lesquels seul le créateur d'une ressource peut la taguer (ex. Youtube) et d'autres où tout le monde peut taguer (ex. Delicious, Amazon). Les premières produisent des *narrow folksonomies* et les secondes des *broad folksonomies*.

Au sens strict, une *narrow folksonomy* n'est pas vraiment une folksonomie, car il lui manque l'aspect collectif, communautaire.

L'autre différence majeure réside dans le fait qu'une *broad folksonomy* autorise l'analyse de la fréquence d'un tag sur une ressource. Si on considère que plus un tag est utilisé par les internautes pour décrire une ressource, plus il peut être considéré comme pertinent, on obtient des candidatsdescripteurs. Les tags les plus pertinents sont appelés des *power tags* (voir *Peters 2009*, pour plus de précisions).

Dans une *narrow folksonomy*, comme il n'y a qu'un « indexeur », les tags ne peuvent apparaître qu'une fois par ressource. Une analyse des tags à l'échelle de la plateforme reste possible mais n'offre pas le même intérêt.

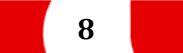

### <span id="page-8-0"></span>**2. Règles de « bonne indexation »**

Afin de remédier aux problèmes que nous avons soulevés concernant l'utilisation des folskonomies,

- « des règles de bonne indexation ont été édictées :
- l'utilisateur doit penser collectivement : les tags sont certes personnels mais peuvent également être utilisés par d'autres ;
- employer le pluriel pour définir des catégories. Le pluriel est plus approprié car la catégorie peut contenir différentes variations ;
- ne pas employer de majuscules, à moins que le mot ne puisse être compris sans ;
- utiliser l'underscore pour définir un groupe de mots ;
- inclure des synonymes afin d'éviter les confusions ;
- observer et utiliser les conventions d'indexation des sites et des réseaux sociaux utilisés ;
- contribuer à ce que les efforts d'indexation soient efficaces en collaborant et en ajoutant des tags à d'autres ressources. » (Le Deuff 2006, p. 69)

Est-ce que ces règles suffisent à pallier les manques observés dans les folksonomies ?

#### **Notes personnelles**

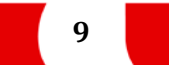

### <span id="page-9-0"></span>**3. Folksonomie et vocabulaire contrôlé**

Maintenant que nous savons ce qu'est une folksonomie, ces avantages et ces inconvénients, venonsen à la question qui concerne directement les bibliothécaires : folksonomie ou vocabulaire contrôlé ? Ou pour être plus direct :

#### **Peut-on décemment laisser les utilisateurs ajouter des tags dans nos OPACs ? N'importe qui peut-il faire le travail d'indexation d'un bibliothécaire ?**

**Notes personnelles**

Sur les pages suivantes, vous trouvez quelques exemples d'indexation de livres par la Library of Congress et par les utilisateurs de LibraryThing.

Le choix de la Library of Congress est simple : c'est un centre de catalogage et d'indexation mondialement reconnu.

Le choix de LibraryThing est tout aussi simple : la plateforme compte 1.3 millions de membres<sup>[2](#page-9-1)</sup>, ce qui est suffisant pour ce faire un avis sur les pratiques du grand public en matière d'indexation de livres.

Le premier exemple a été emprunté à une présentation de Tim Spalding, fondateur de LibraryThing (voir webographie), qui avait une bonne raison de choisir cet exemple…

<span id="page-9-1"></span> <sup>2</sup> *Source* :<http://www.librarything.com/zeitgeist> (consulté le 25 mars 2011)

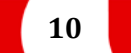

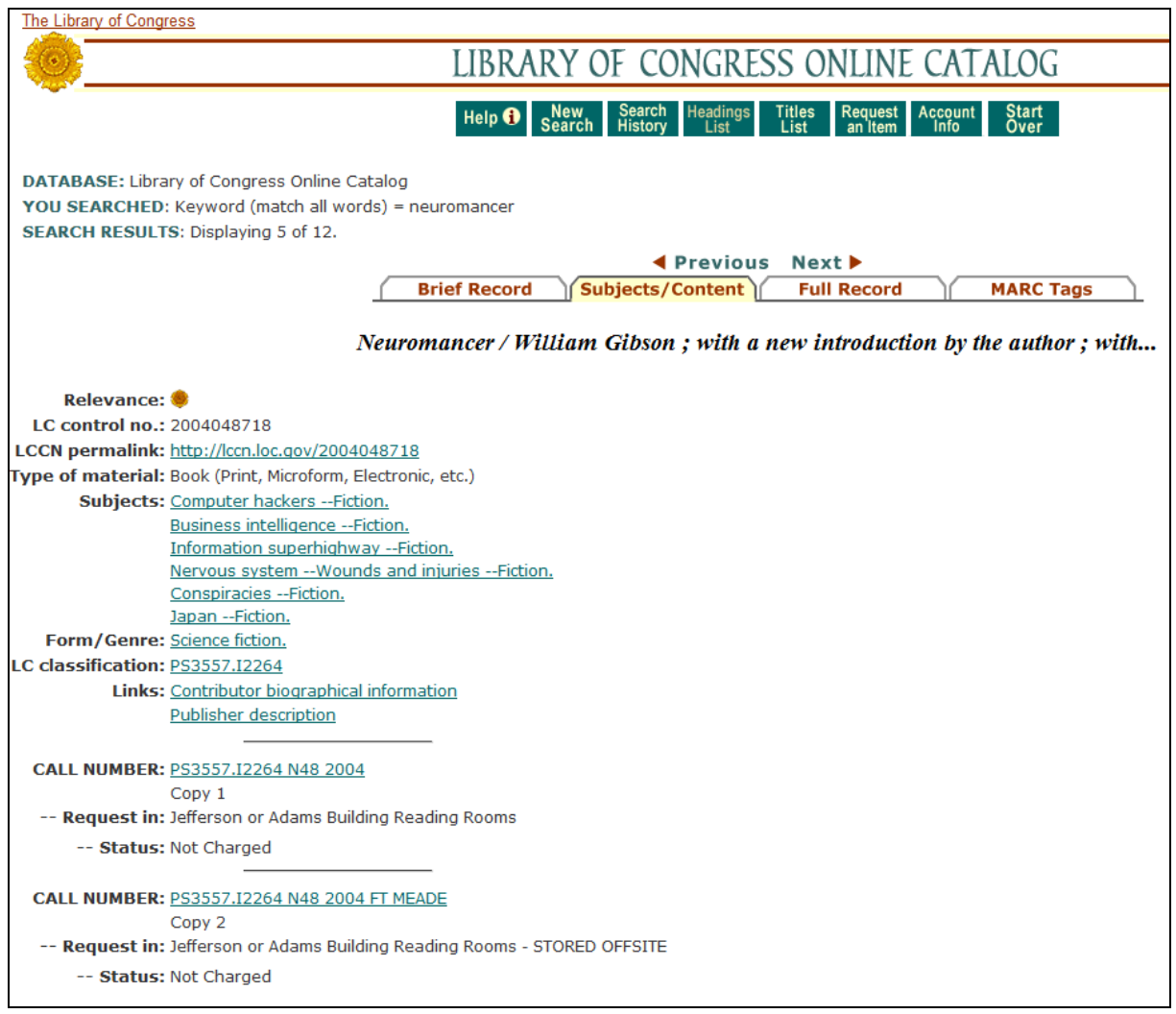

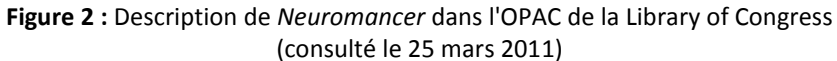

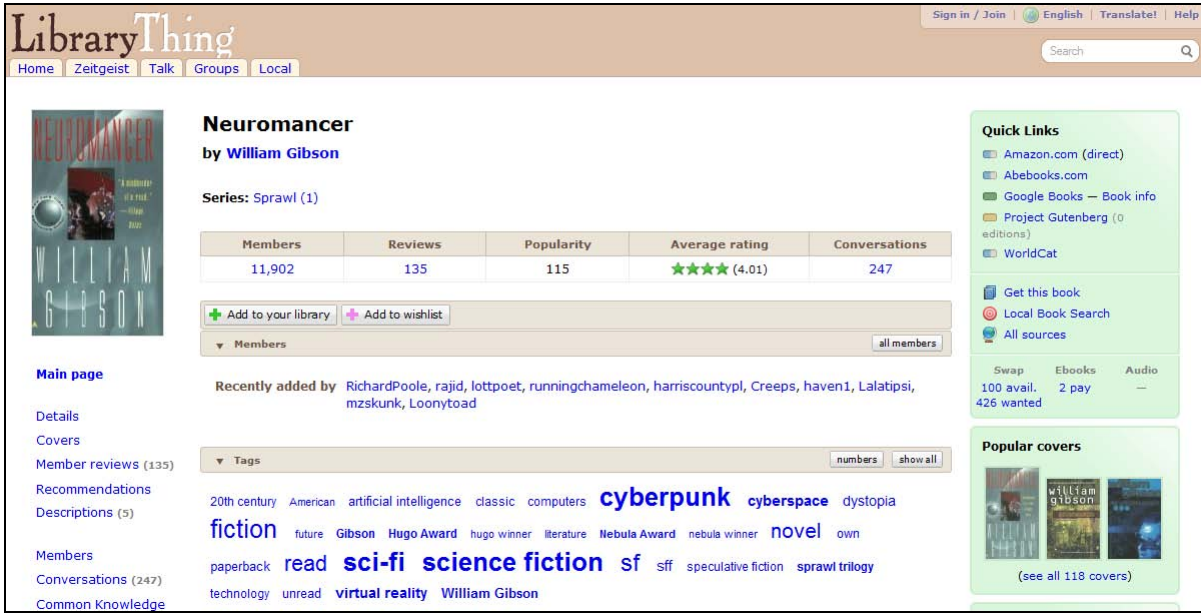

**Figure 3 :** Description de *Neuromancer* sur LibraryThing (consulté le 25 mars 2011)

Les connaisseurs savent que Neuromancer est un roman de cyberpunk. Cela n'apparaît pourtant pas dans l'OPAC de la Library of Congress. Il n'y a d'ailleurs que 5 entrées comptant cyberpunk comme mot-clé…

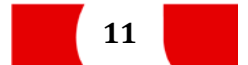

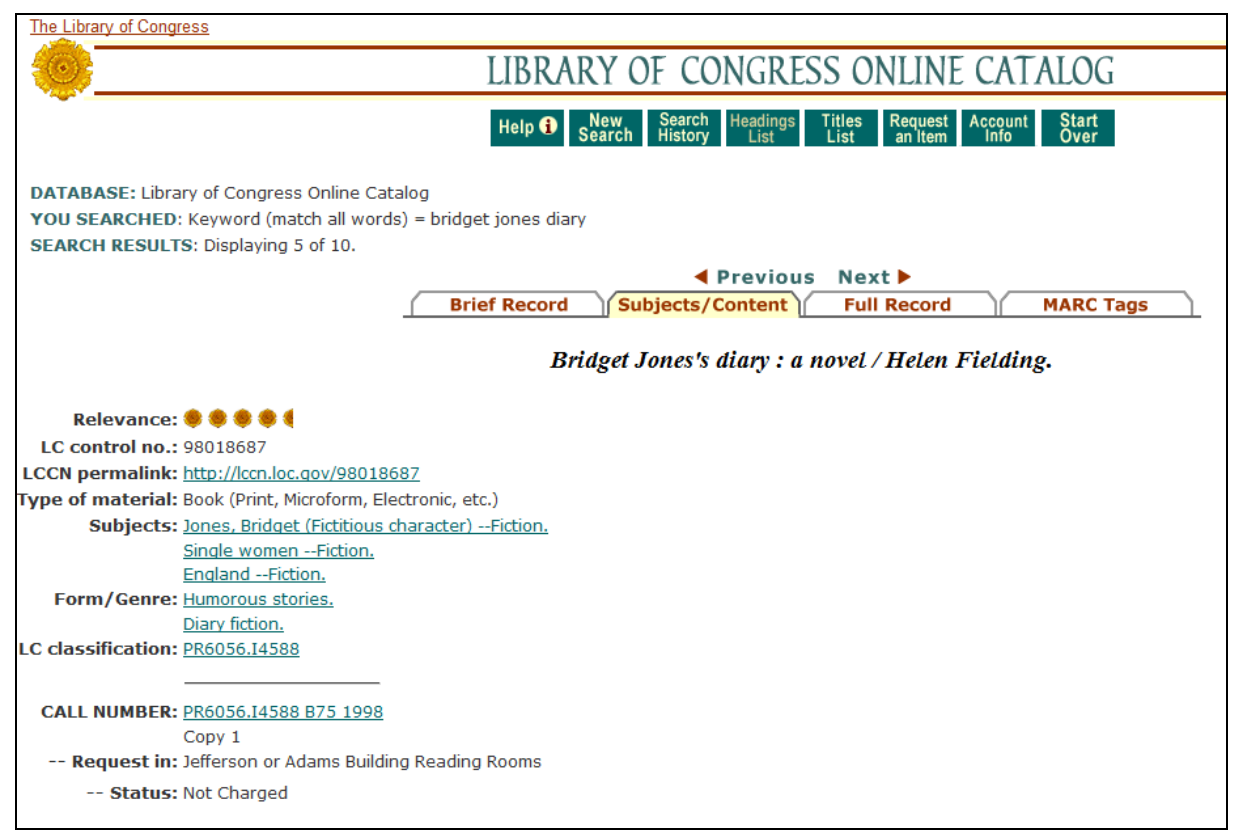

**Figure 4 :** Description de *Brigdet Jones's Diary* dans l'OPAC de la Library of Congress (consulté le 25 mars 2011)

|                                                                                                    |                                                                                                    |                |            |                       |                                                                                                    | Sign in / Join<br>Biglish   Translate!  <br>Help             |
|----------------------------------------------------------------------------------------------------|----------------------------------------------------------------------------------------------------|----------------|------------|-----------------------|----------------------------------------------------------------------------------------------------|--------------------------------------------------------------|
| Talk<br>Zeitgeist<br>Home                                                                                                    | Groups<br>Local                                                                                                    |                |            |                       |                                                                                                    | Search<br>Q                                                  |
| helen fielding<br><b>i</b> bridget jones's                                                                                                    | <b>Bridget Jones's Diary</b><br>by Helen Fielding<br>Series: Bridget Jones (1)                                                     |                |            |                       | <b>Ouick Links</b><br>Amazon.com (direct)<br>Abebooks.com<br>Google Books - Book info<br>Project Gutenberg (0) |                                                              |
|                                                                                                    | Members                                                                                                    | <b>Reviews</b> | Popularity | <b>Average rating</b> | <b>Conversations</b>                                                                                           | editions)<br>WorldCat                                        |
|                                                                                                    | 10,224                                                                                                    | 134            | 167        | ★★★1/2 (3.67)         | 157                                                                                                    |                                                              |
| funny!                                                                                                    | Add to your library Add to wishlist<br>all members<br><b>Wembers</b>                                                               |                |            |                       | 卣<br>Get this book<br><b>Local Book Search</b><br>All sources                                                  |                                                              |
| <b>Main page</b><br>Recently added by ChelseaHighSchool, momweaver, I_love_books, buechertisch, private library, catgirl614,<br>philae 02, naomia<br><b>Details</b>                                                                                                    |                                                                                                    |                |            |                       |                                                                                                    | Ebooks<br>Audio<br>Swap<br>2596 avail.<br>1 pay<br>49 wanted |
| <b>Covers</b><br>Member reviews (134)                                                                                                    | $v$ Tags                                                                                                    |                |            |                       | numbers<br>show all                                                                                            | <b>Popular covers</b>                                        |
| nation filetatolo<br><b>Recommendations</b><br><b>British</b> British fiction British literature <b>Chick lit</b> comedy<br><b>Bridget Jones Britain</b><br>20th century<br>Descriptions (6)<br>contemporary contemporary fiction diary England English fiction funny humor |                                                                                                    |                |            |                       |                                                                                                    |                                                              |
| <b>Members</b><br>Conversations (157)                                                                                                    | London love made into movie movie noVel own paperback Pride and Prejudice ICAC<br>relationships <b>romance</b> series unread women |                |            |                       |                                                                                                    | (see all 119 covers)                                         |
| Common Knowledge                                                                                                    |                                                                                                    |                |            |                       |                                                                                                    | Is this you?                                                 |

**Figure 5 :** Description de *Bridget Jones's Diary* sur LibraryThing (consulté le 25 mars 2011)

Là, encore le genre *chick lit* est absent de la description de la Library of Congress, alors que c'est l'un des tags les plus appliqués à ce livre sur LibraryThing.

Le terme *chick lit* est apparu aux Etats-Unis en 1996, alors que le roman d'Helen Fielding est paru l'année suivante. Le terme n'avait pas encore était popularisé au point que les bibliothèques l'emploient pour décrire des livres. Sur LibraryThing, par contre, un terme nouveau comme celui-là a rapidement été adopté.

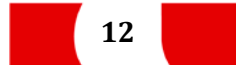

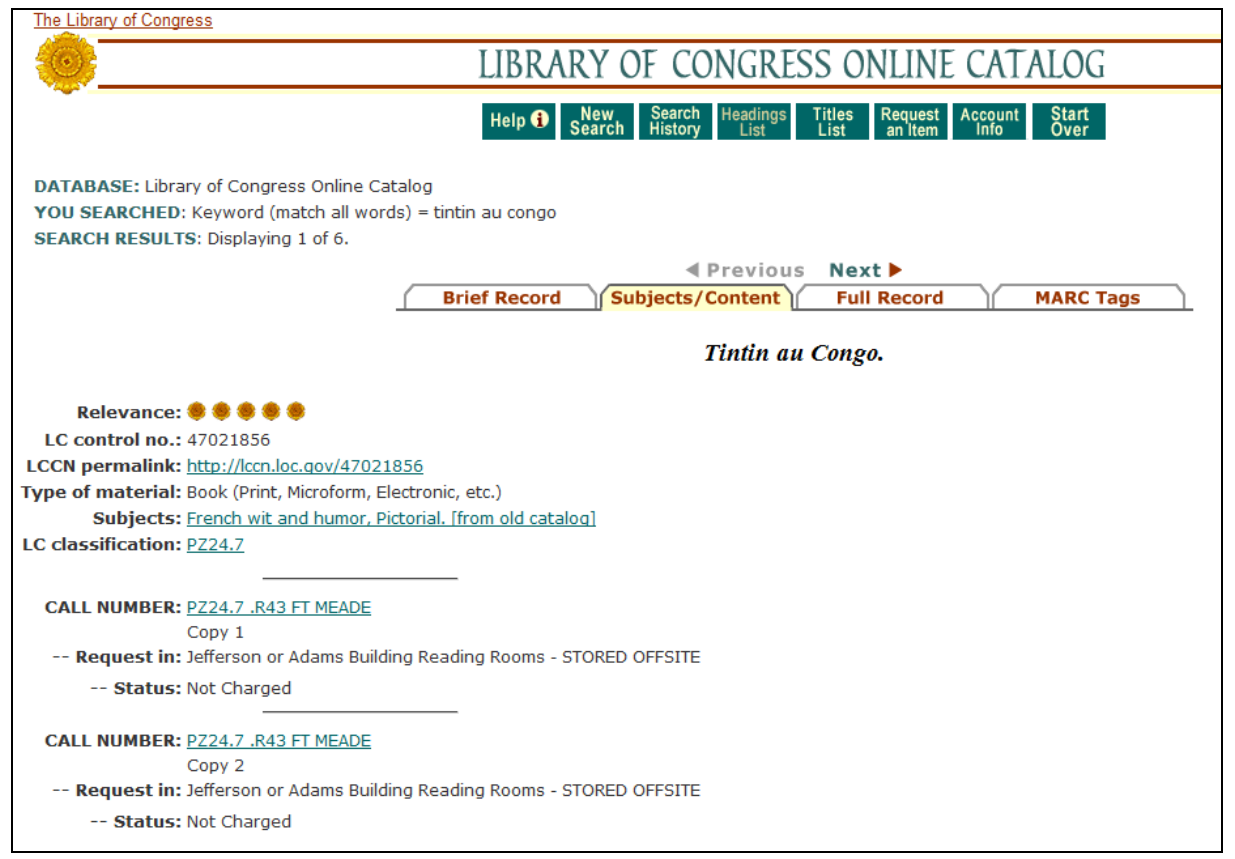

#### **Figure 6** : Description de *Tintin au Congo* dans l'OPAC de la Library of Congress (consulté le 25 mars 2011)

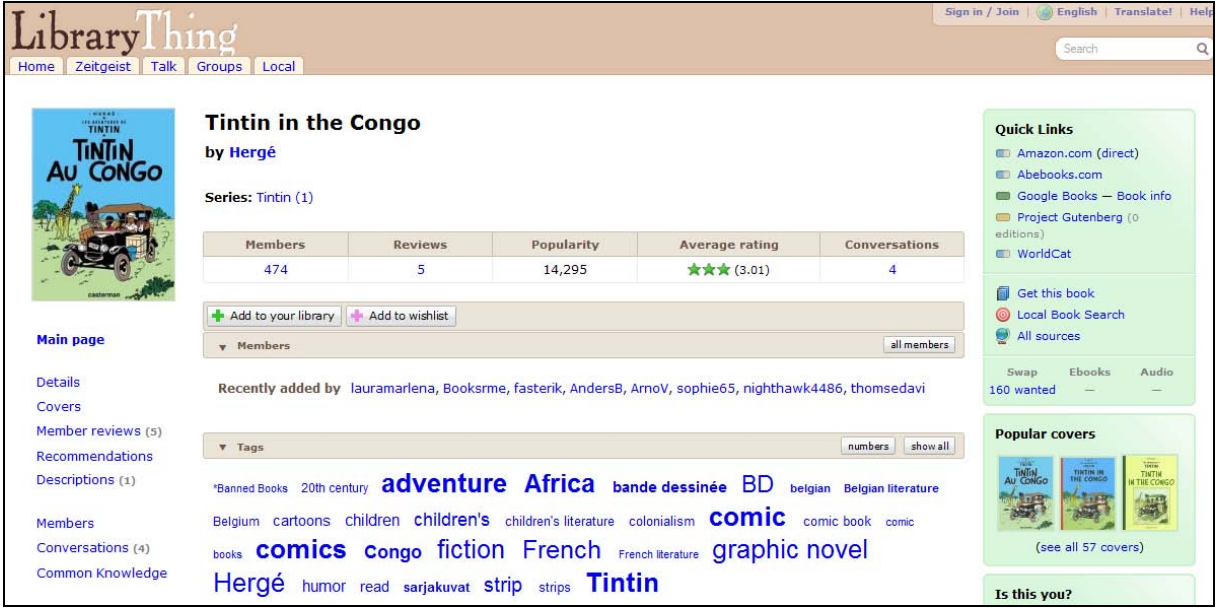

**Figure 7** : Description de *Tintin au Congo* sur LibraryThing (consulté le 25 mars 2011)

Ce cas est un peu différent. Le descripteur *French wit and humour* laisse perplexe (il y a 44 entrées pour ce sujet dans le catalogue de la Library of Congress). Le fait qu'il ne soit pas très parlant est une chose. Le fait que ce soit le seul descripteur est plus étonnant.

Sur LibraryThing, les termes *comics*, *adventure* et *Africa* sortent du lot. Ils n'ont rien de révolutionnaire mais sont plus pertinents.

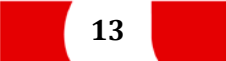

### <span id="page-13-0"></span>**4. Conclusion et perspectives**

Les OPACs 2.0 offrent la possibilité aux utilisateurs de taguer des notices. Les descriptions des bibliothécaires et celles des utilisateurs sont déjà susceptibles de cohabiter. En pratique, autant les internautes taguent beaucoup les ressources du web, autant ils ne le font pas encore beaucoup sur les OPACs. Il faut dire que les OPACs 2.0 ne sont pas encore très répandus. Mais le temps où les lecteurs donneront leur avis et décriront les documents des bibliothèques avec leurs propres mots n'est peut-être plus très loin.

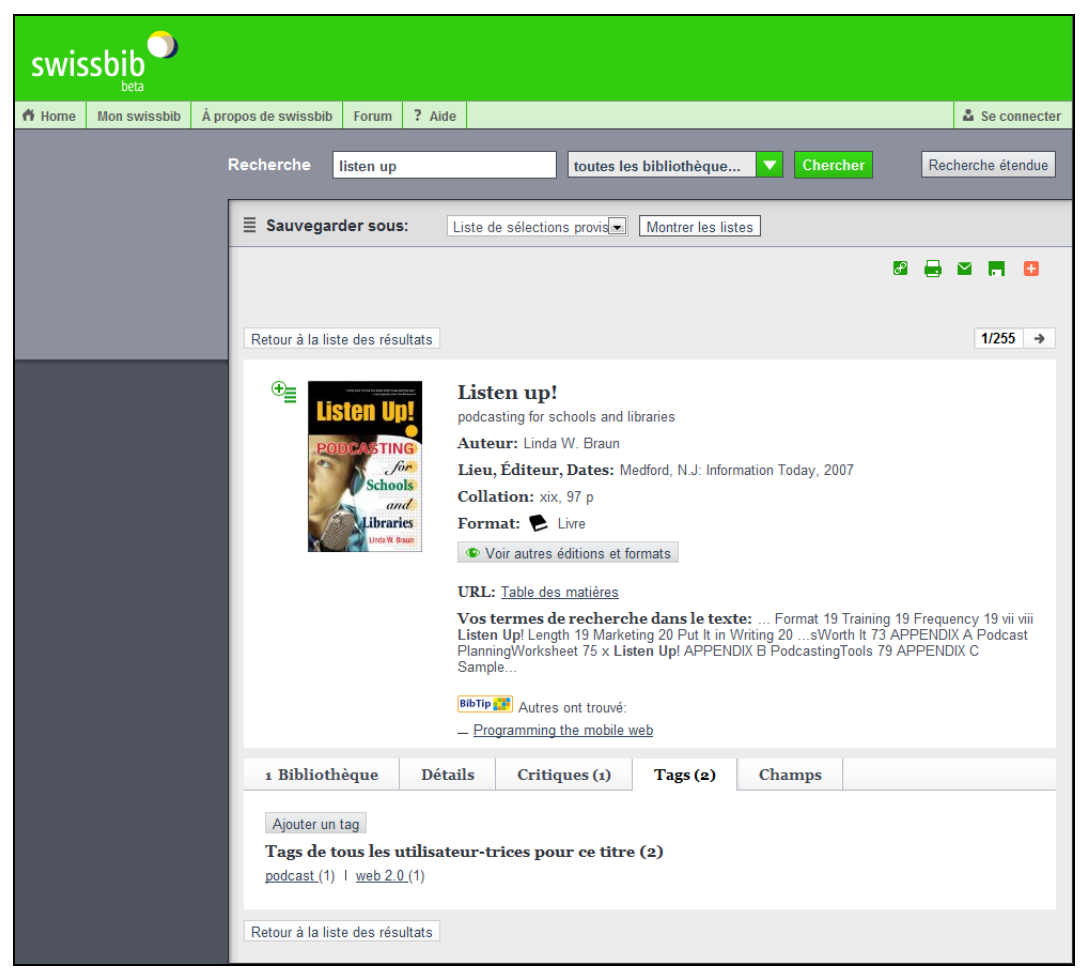

**Figure 8 :** Les utilisateurs peuvent ajouter des tags dans Swissbib, mais les recherches n'en tiennent pas compte

Du côté des folksonomies, des études portent maintenant sur leur gestion et leur optimisation. Cela s'appelle le **tag gardening**. Il s'agit d'essayer de récupérer des folksonomies et de les optimiser par des processus automatiques (voir *Peters et Weller 2008*).

Les folksonomies étant aujourd'hui très répandues, la question de la gestion des tags sur diverses plateformes se posent également. TagCare, initiative de la Heinrich Heine Universität de Düsseldorf, propose une gestion centralisé de ces tags en provenance de divers sites (actuellement, Delicious, Flickr et Youtube sont pris en charge).

Ces initiatives tendent à faire entrer les folksonomies dans un moule, à les structurer et à les hiérarchiser. Ce qui nous ramène doucement vers un vocabulaire contrôlé… Comme quoi.

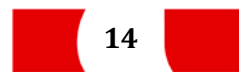

### <span id="page-14-0"></span>**5. Bibliographie**

Pour chaque document, la langue est indiquée et le lien permanent vers la notice Swissbib est fourni.

#### **Folksonomies**

**AHARONY**, Noa. Librarians and information scientists in the blogosphere: An exploratory analysis. *Library & Information Science Research*, sept. 2009, vol. 31, n° 3, pp. 174-181. **En anglais Disponible à l'EPFL (ScienceDirect)** 

**GUY**, Marieke, **TONKIN**, Emma. Folksonomies. *D-Lib Magazine*, 2006, vol. 12, n<sup>o</sup> 1. **E** En anglais Accessible en ligne [: http://www.dlib.org/dlib/january06/guy/01guy.html,](http://www.dlib.org/dlib/january06/guy/01guy.html) consulté le 25 mars 2011

**KAKALI**, Constantia, **PAPATHEODOROU**, Christos. Exploitation of folksonomies in subject analysis. *Library & Information Science Research*, juillet 2010, vol. 32, n° 3, pp. 192-202. **E** En anglais **Disponible à l'EPFL (ScienceDirect)** 

**LE DEUFF**, Olivier. Folksonomies : les usagers indexent le web. *Bulletin des Bibliothèques de France*, 2006, vol. 51,  $n^{\circ}$  4, pp. 66-70.

**En français** 

Accessible en ligne [http://bbf.enssib.fr/consulter/bbf-2006-04-0066-002,](http://bbf.enssib.fr/consulter/bbf-2006-04-0066-002) consulté le 25 mars 2011

**PETERS**, Isabella. *Folksonomies : indexing and retrieval in Web 2.0*. Berlin : De Gruyter, 2009. (Knowledge & information).

**E** En anglais

Disponible dans NEBIS [: http://tinyurl.com/nebis-folks](http://tinyurl.com/nebis-folks)

**PETERS**, Isabella, **WELLER**, Katrin. Tag Gardening for Folksonomy Enrichment and Maintenance. *Webology*, sept. 2008, vol. 5, n° 3.

**En anglais** 

Accessible en ligne [http://www.webology.ir/2008/v5n3/a58.html,](http://www.webology.ir/2008/v5n3/a58.html) consulté le 25 mars 2011

## zotero

La bibliographie du cours est disponible ici : [http://www.zotero.org/groups/epfl-web2.0/items,](http://www.zotero.org/groups/epfl-web2.0/items) dans le dossier **cours 2 – folksonomies**.

Vous pouvez parcourir la bibliographie et vous abonnez au flux RSS pour être averti des nouveaux ajouts.

Si vous avez un compte Zotero, vous pouvez en plus importer les références directement dans votre bibliothèque personnelle.

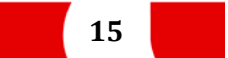

#### <span id="page-15-0"></span>**6. Webographie**

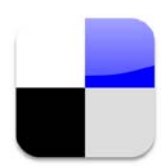

La webographie regroupe majoritairement les ressources utilisées pour les exercices. Pour y accéder, rendez-vous sur [http://www.delicious.com/formation\\_web2.0/EPFL-folks.](http://www.delicious.com/formation_web2.0/EPFL-folks)

Le compte Delicious qui regroupe les ressources sur le web 2.0 est **formation\_web2.0**. Toutes les ressources liées à ce cours ont été étiquetées avec le tag **EPFL-folks**.

Il n'est pas nécessaire de vous connecter pour les rechercher et les consulter.

En vous connectant, vous pouvez ajouter **formation\_web2.0** dans votre réseau afin de pouvoir en consulter toutes les ressources directement depuis votre compte. Vous pouvez aussi choisir d'en sauver quelques-unes dans votre compte. Le bouton SAVE qui apparaît quand vous survolez un lien vous permet de sauver ce lien dans votre compte.

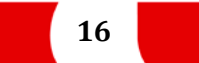